# **PCS digital™**

### TECH FACT 002

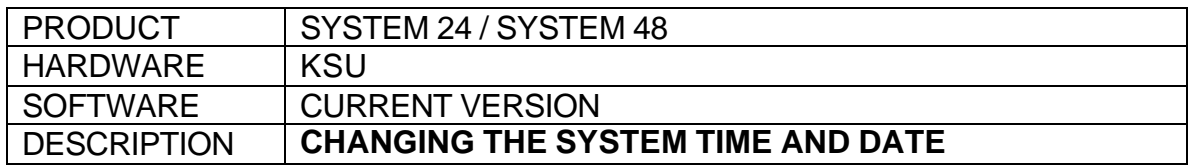

#### SET UP:

- From any 31-Button display set or from a PC
- Enter Attendant Administration

#### PROGRAMMING:

steps:

- 1 Press [**FEAT**] [**#**] [**0**]
- 2 Dial the Attendant password (0000 default)
- 3 Enter <save> the display shows:
	- a. <svc> is used to set the service mode (Day/Night/Time)
	- b. <time> is used to set the system's date and time.
	- c. <spd> is used to program the system speed dial numbers.
- 4 Enter <time> the display shows: SYSTEM TIME
- 5 Enter <show> the display shows: YEAR : 03
- 6 If the year is correct, enter [next]
	- a. To change the year press [chg], dial the numbers for the current year.
- 7 Enter <save>.
- 8 Enter <next> to continue programming the System Date and Time. a. The display shows: MONTH : JAN
- 9 Enter <chg> until the correct month appears.
- 10 Enter <next> the display shows: DAY : 30
- 11 Enter <chg> dial the correct day and enter [save].
- 12 Enter <next> the display shows: WEEKDAY : FRI
- 13 Enter <chg> until the correct weekday appears.
- 14 Enter <next> the display shows: HOUR : 13
- 15 Enter <chg> dial the correct hour and enter [save].
- 16 Enter <next> the display shows: MINUTE : 15
- 17 Enter <chg> dial the correct minute and enter <save>.
- 18 Press [**CLEAR**] to exit programming.
- *Tech Tip: When programming from a PC, the System Time is automatically taken from your PC's clock every time the RP program is started. When sending and receiving be sure to check the System Time being sent in case there is a difference in the time zones.*

## [END]